## 学生:线上开放课程自主学习指南

技工教育网线上开放课程,涵盖公共课、专业课、一体化课 改、通用职业素质课程等微课资源,学生可通过手机或电脑在家 进行自选自学。

1.手机端学习方法:微信搜索并关注"技工教育"公众号, 进入"技工官网",注册并登录,在"课程"菜单的"微课程" 版块中,选择并进入要学的课程界面,点击"立即学习",即可 学习课程。

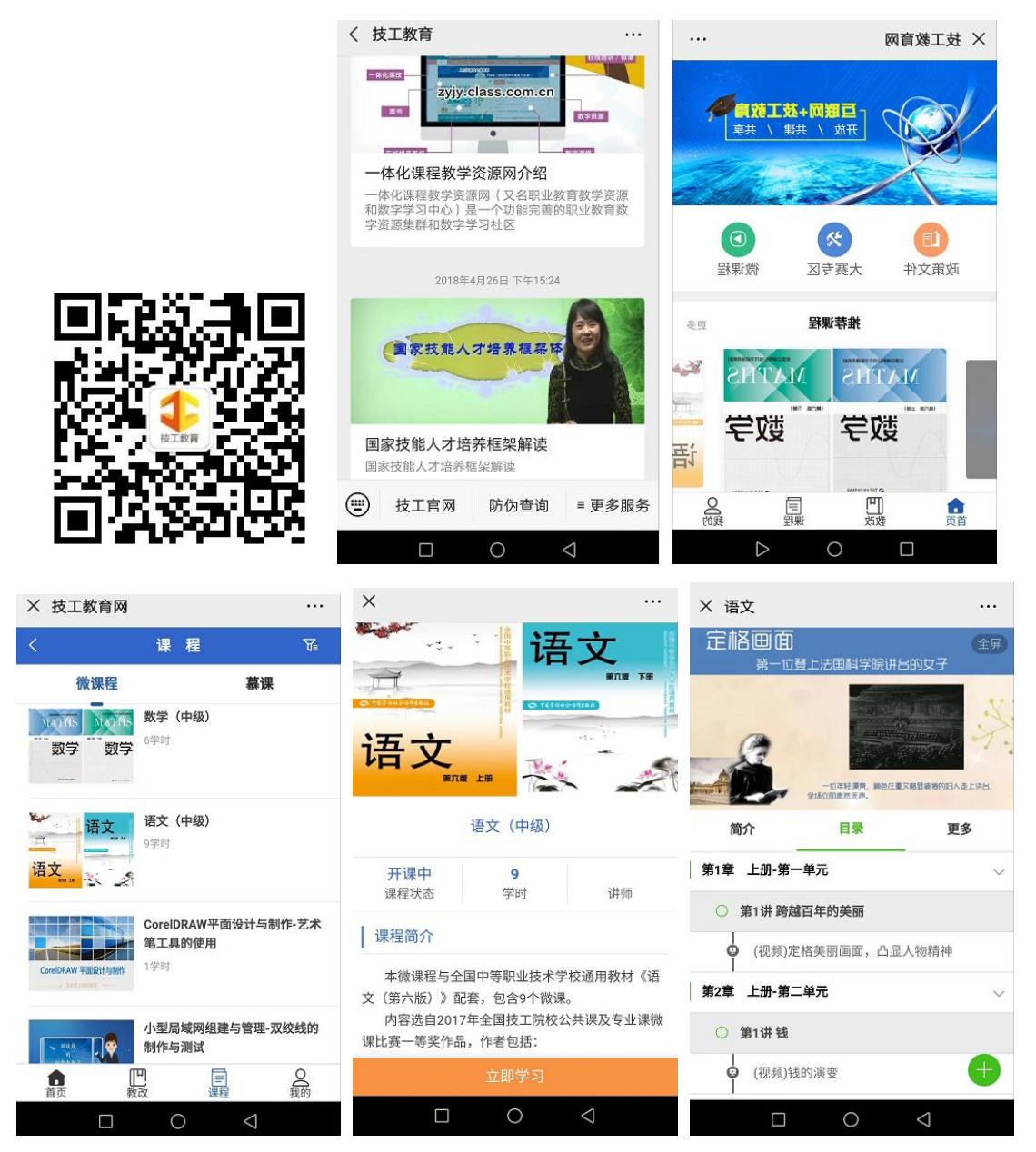

2.电脑端学习方法:访问技工教育网(http://jg.class. com. cn), 注册并登录, 进入"微课程"版块, 选择并进入要学 的课程界面,点击"开始学习",即可学习课程。

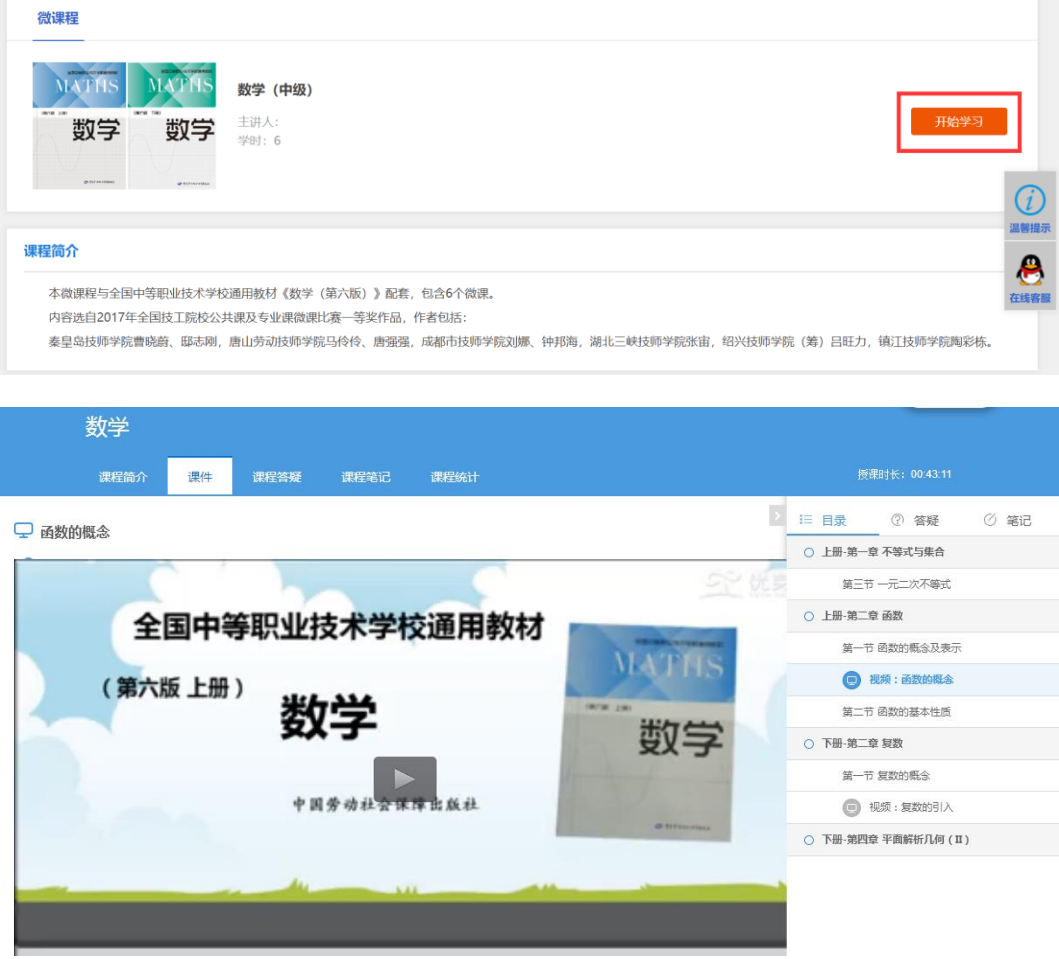